## Technical Manual

#### SATION IR Emitter

GP2410.0101

GP2410.0304

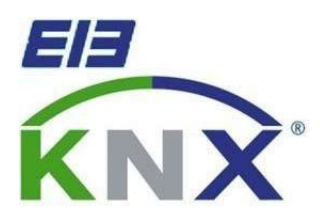

#### Directory

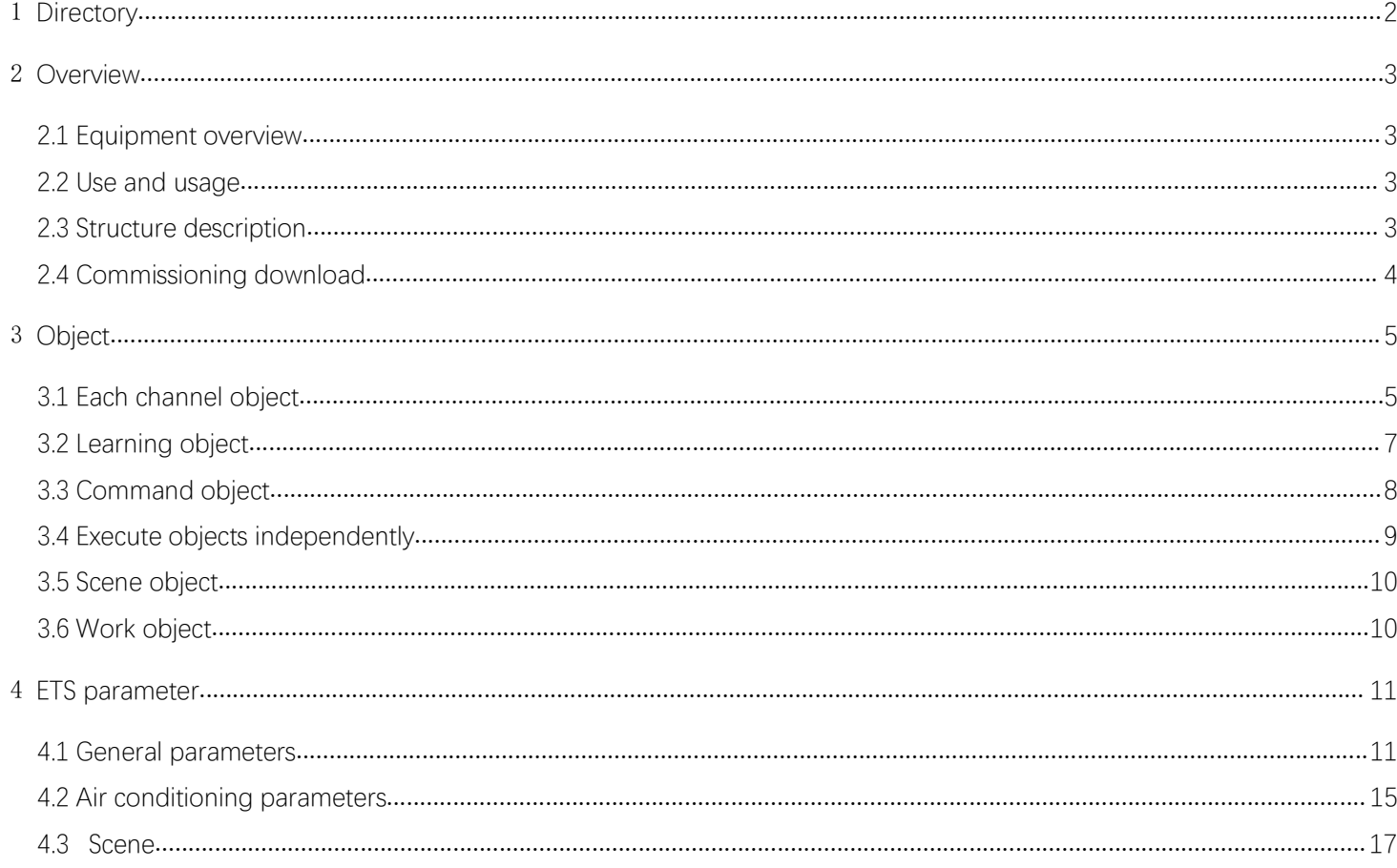

# $2$  Overview

## 2. 1 Equipment overview

This manual applies to the following equipment:

- The SATION-GP2410.0101 is an infrared emitter with a learning function.
- The SATION-GP2410.0304 darkens it with an infrared emitter

## 2. 2 Use and usage

This device can replace the remote control to control ordinary infrared equipment to enable its rapid and convenient integration into the KNX system to achieve more intelligent home control.

## 2.3 Structure description

The product requires an auxiliary power supply.The bus power consumption is less than 5mA.

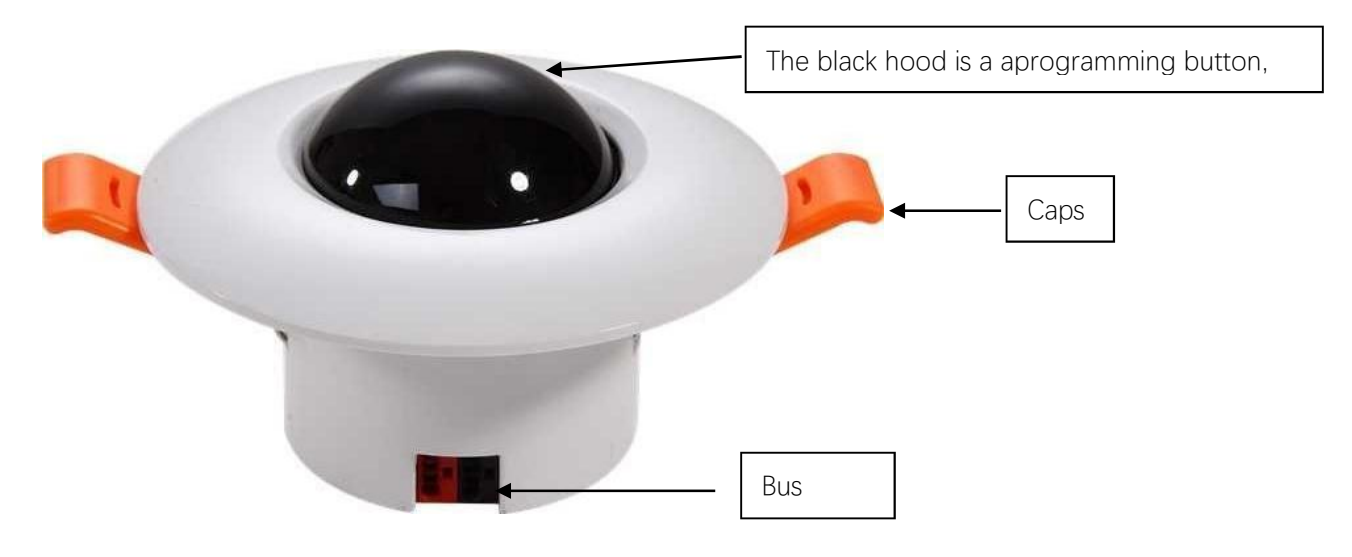

Figure 1 Product Appearance

## 2. 4 Commissioning download

Infrared Emitter can be multifunctional through parameter configuration for the startup and configuration process:

- Plug in the bus and the auxiliary power supply.
- Press the black round cover to activate the programming mode.
- **I** Download the physical address.
- **I** Modify the parameter configuration to configure the learning objects.
- ⚫ After sending the learning command, point the target remote control at the device round head to send the control code, and the device returns to the learning completion state.
- **Ⅰ** Function code learned by performing object validation

## 3 Object

#### 3.1 Each channel object

The device contains 4 channels, each having 14 objects, Channel A object number 13-26, Channel B object number 27-40, C hannel C object number 41-54, and Channel D object number 55-68. All these channel objects are used for air conditioning control. No matter which air conditioning type is selected, the number of objects remains unchanged, for some air conditioning objects, placement can not be used.

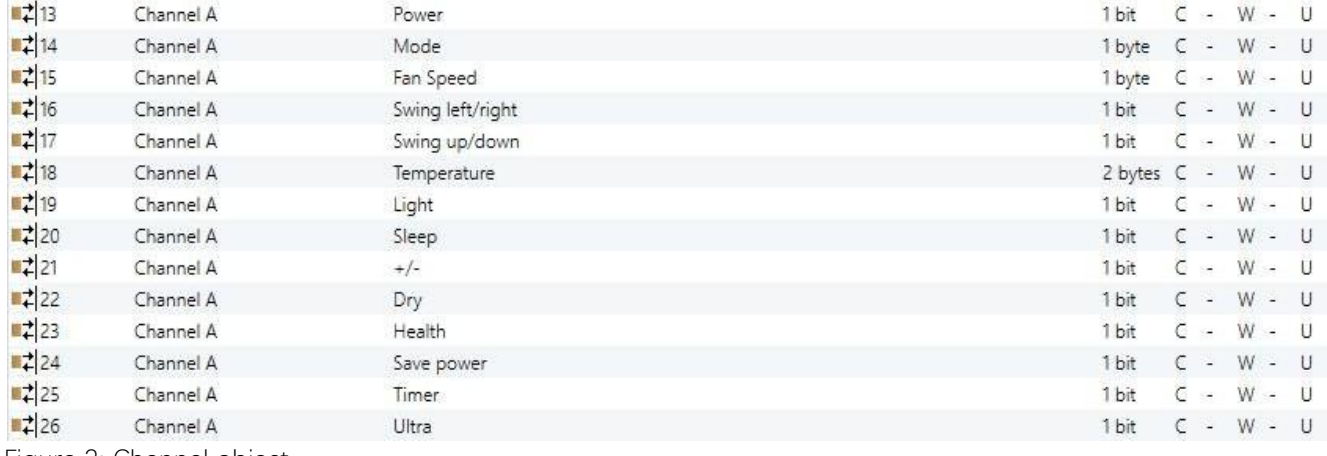

Figure 2: Channel object

The following table is the object description for channel A, and the other three channel objects have the same function:

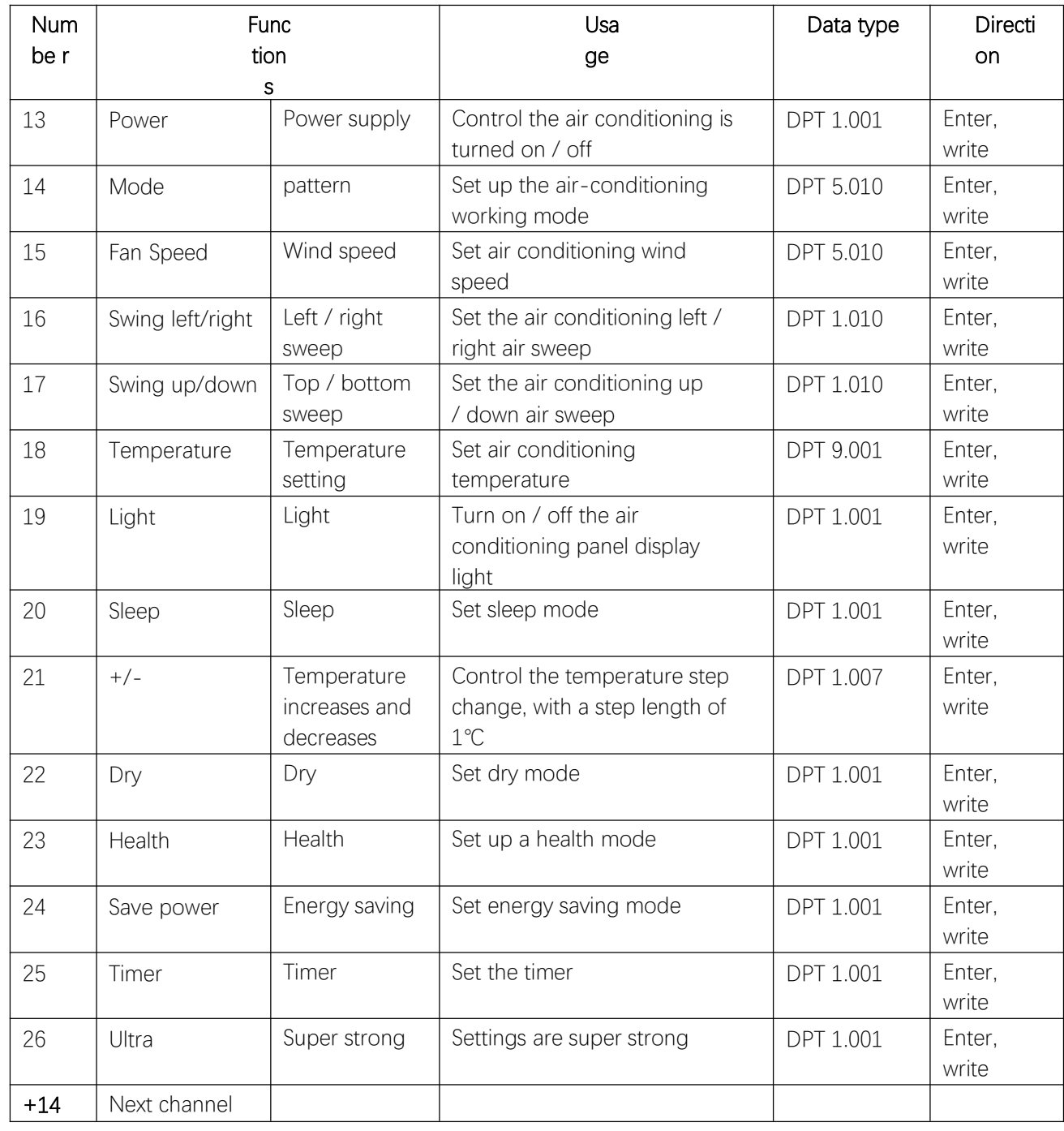

Table 1: Object function

Note: All 4-channel air conditioning control objects use the built-in protocol commands without the learned infrared commands.If you want to use the learned command to control the air conditioning, you must issue the command through the corresponding execution object

#### 3.2 Learning object

The device has three learning objects for learning the infrared function code, namely, object 0, object 1, and object 2. Object 1 is used for normal control functions in addition to functional code verification.

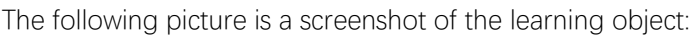

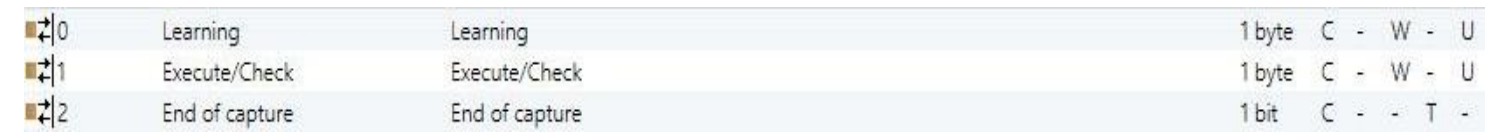

Figure 3: Learning object

Note: When Object 1 is used to control the function, it is valid for the four channels, that is, when receiving the command, the four channels will send the infrared code out at the same time.

The following table is the object description:

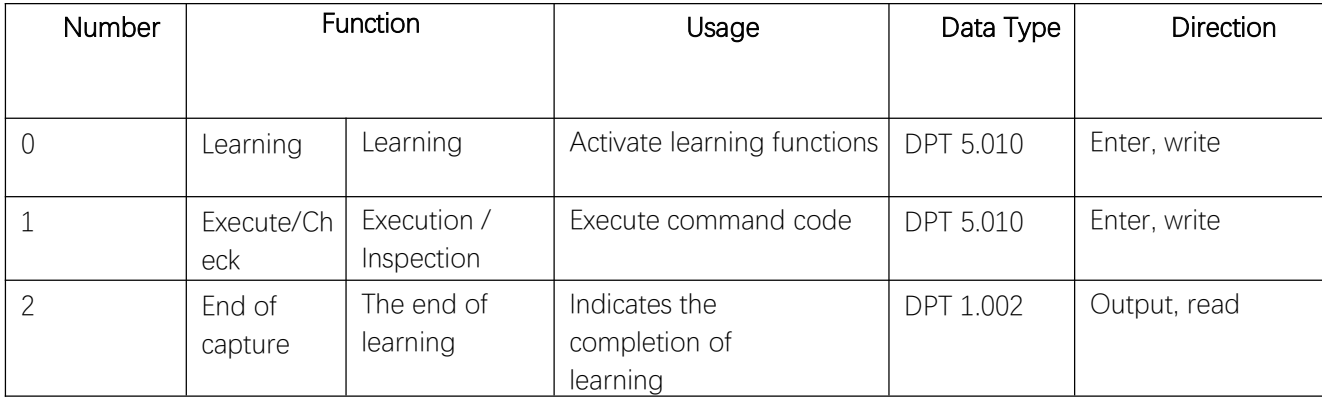

Table 2: Learning Objects

The learning function can be used to learn the infrared control codes of other infrared devices, allowing the device to control the infrared devices of other manufacturers, and the device can learn at most 256.

An infrared command to activate the learning function by sending a number (0-255) to object 0 and then align the infrared remote to be learned at the device by pressing the required learning, For the function key, after the device learning completion, it will send a 1 signal through object 2 to indicate learning completion.

Here are the learning steps:

- 1 Assign a group address to the object, 0,1,2, respectively.
- 2 Send a custom number (0-255) to object 0 and record it for future use.
- 3 Point the remote control at the device and press the function key.
- 4 Waiting for the learning to complete, the device will feedback a 1 signal through object 2 indicating the learning to complete and exit the learning mode.
- 5 The number sent to object 0 to object 1, the device will send the infrared command just learned, if the target device responds, indicating that the function code learning is correct.
- 6 Repeat steps 2 to 5 until all functions are learned.

Note: Each learning command must use an independent number, with up to 256 commands being learned.Duplicate numbers will override the previously learned command code.

## 3.3 Command object

There are 10 command objects with an object size of 1 bit, corresponding to numbers 3-12. The command object is similar to the scene function, but the object size is 1 bit, and any message receives an infrared command encoded by the parameters.

The following figure is a screenshot of the command object:

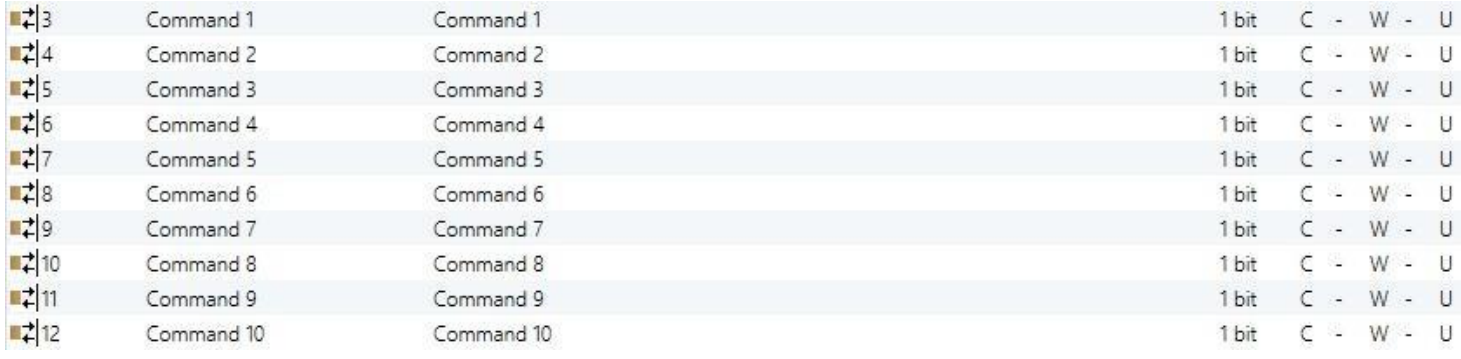

Figure 4: Command object

The following table is the object description:

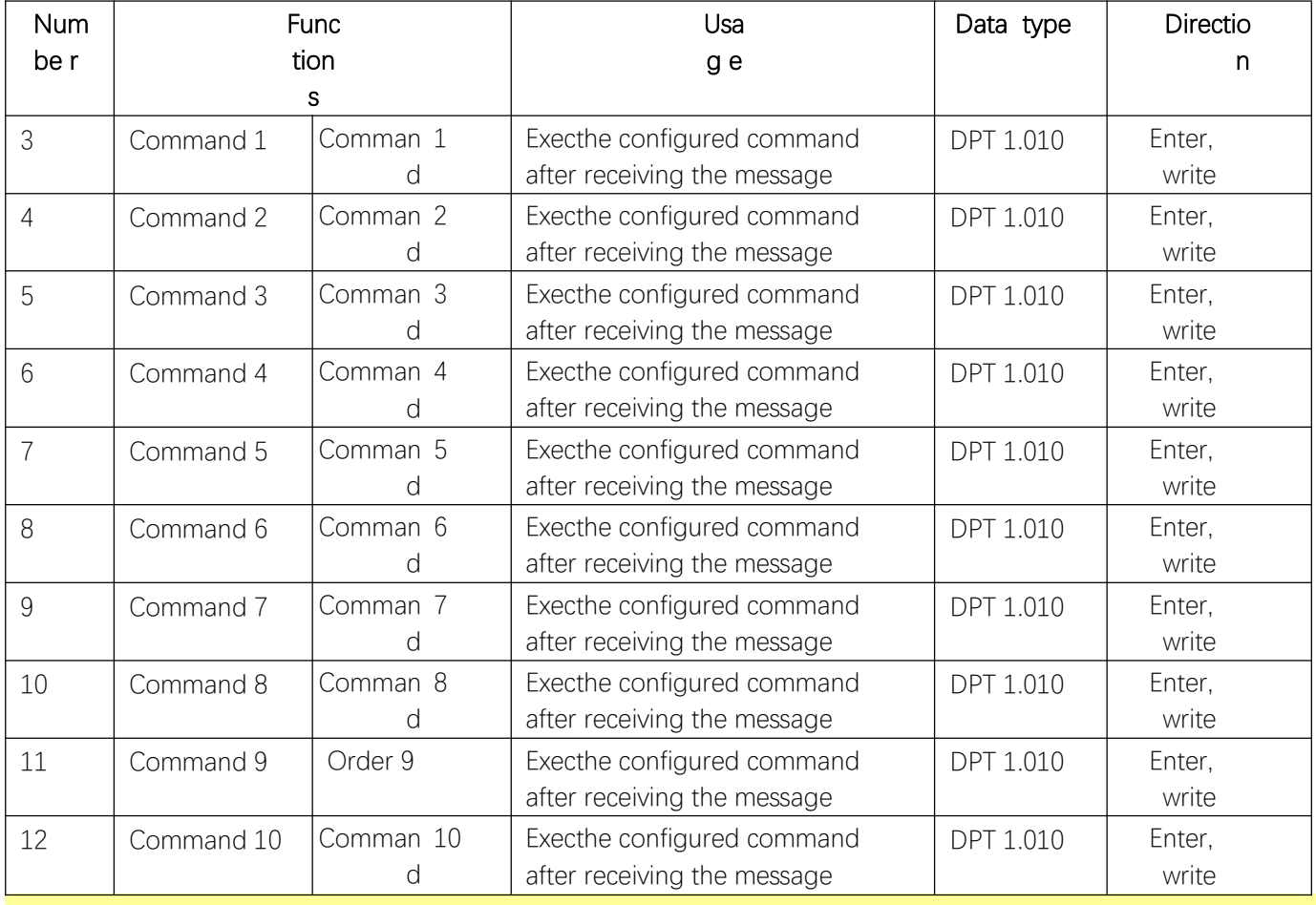

Table 3: Command object

### 3.4 Execute objects independently

The device has 4 independent execution objects, corresponding numbers 69-72. Use to perform infrared commands learned by learning, distinguished from object 1

(Ex e cu t e /Ch e ck), independent objects correspond to 4 channels (A-D), for example, when object 69 receives a message, only infrared commands are sent through channel A.When Object 72 receives a message, only an infrared command is sent through the channel D.

The following figure is a screenshot of the independent object:

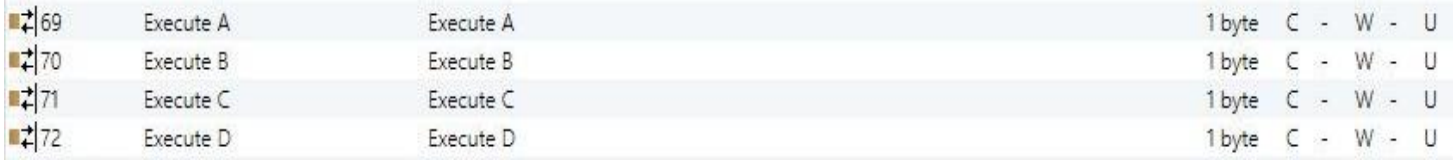

Figure 5: Independent objects

#### The following table is the object description:

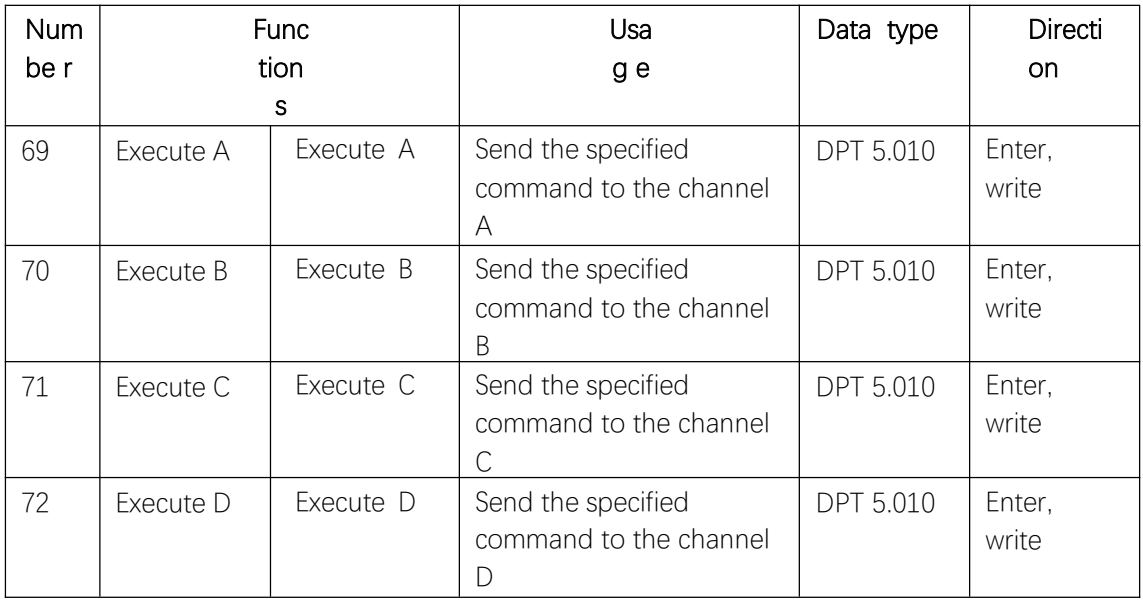

Table 4: Standalone object

## 3.5 Scene object

The device has a scene object, number 73, with up to eight scenarios, each with up to 30 commands to send continuously, and can separately set the transmission interval.

Note: The scene object sends infrared commands learned through learning functions, and controls 4 channels to send data out at the same time.

The following object picture is the scene screenshot:

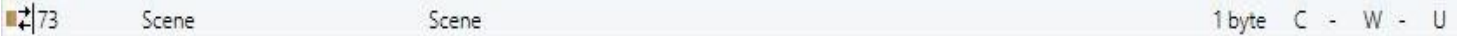

The following table is the object description:

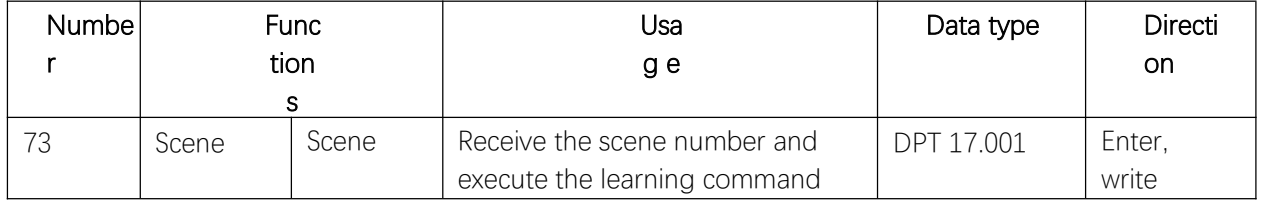

Table 5: Scene object

## 3.6 Work object

Device

The device has a working state object numbered 74 that periodically sends a heartbeat message to indicate whether the device works properly.\

The following picture is a screenshot of the work object

 $1274$ 

In operation

#### 3.7: Work object

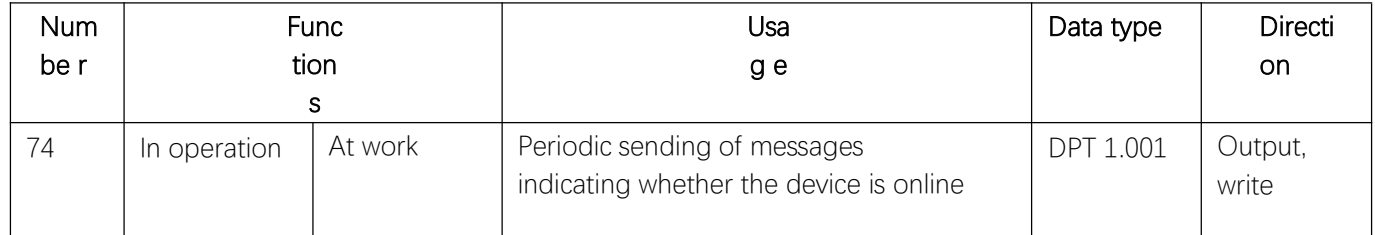

The following table is a description of the working object:

Table 6: Working object

# $4$  ETS parameter

#### 4.1 General parameters

The following figure shows the global parameters:

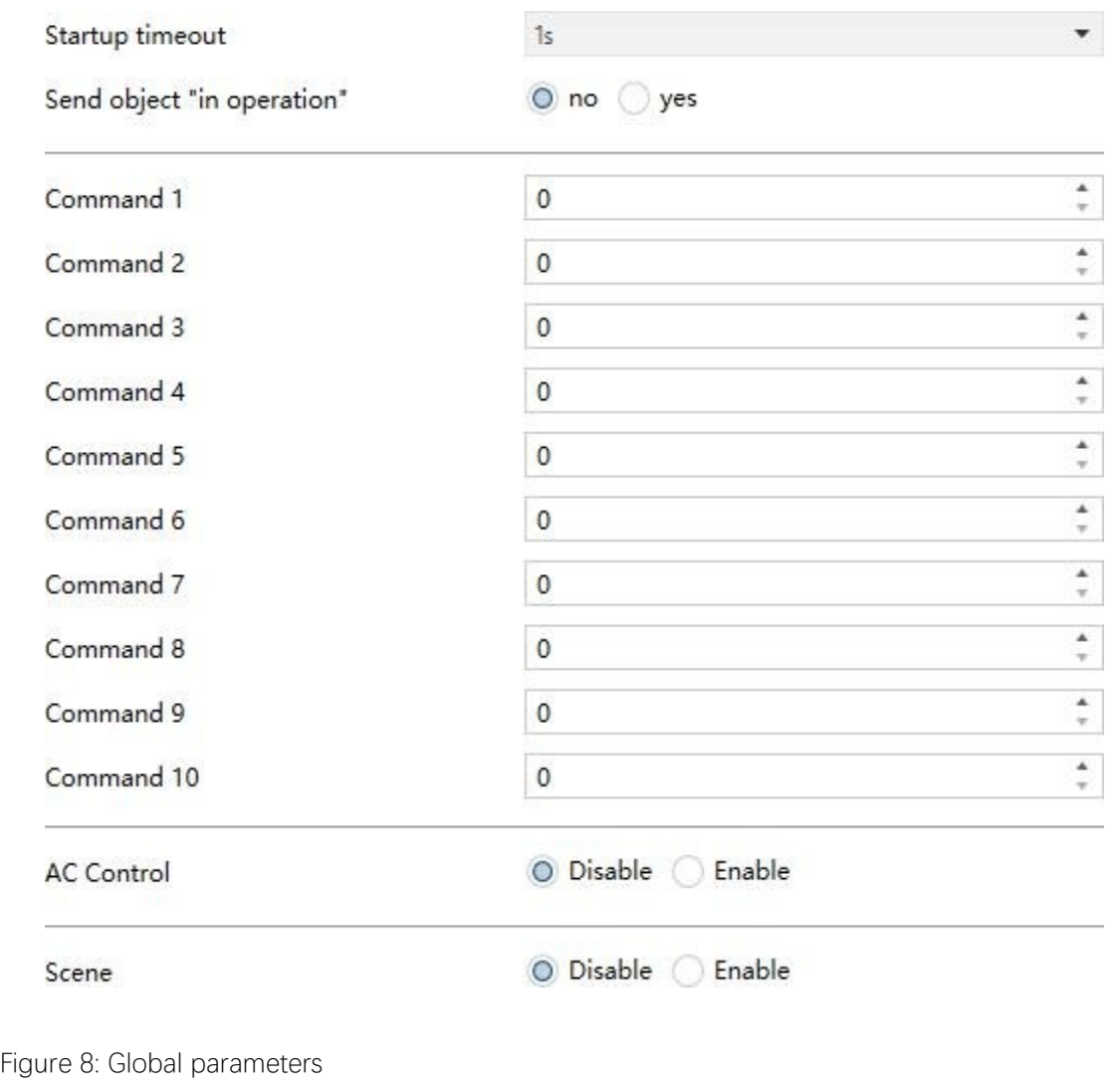

The parameter "Startup timeout" is used to set the device startup time and does not respond to any message until the startup time timeout.

The following table shows the parameter description:

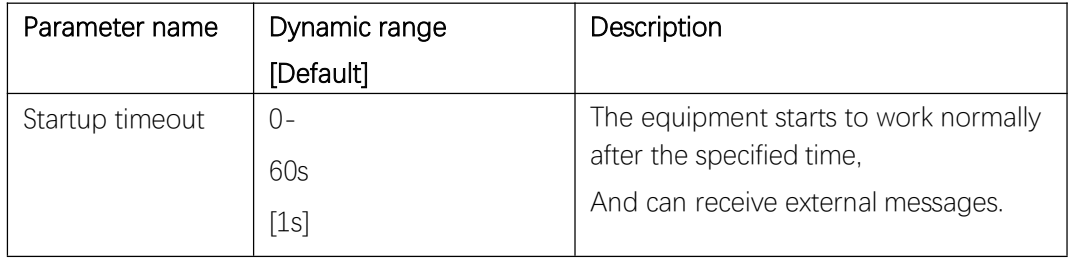

Table 7: Parameter description

Parameter "AC Control" is used to activate the built-in air conditioning control function.

The following table shows the parameter description:

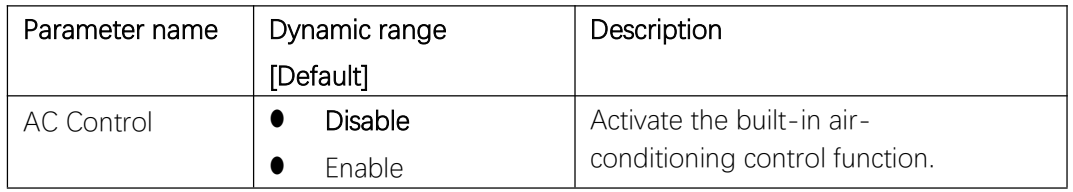

Table 8: Parameter description

Parparameter "Scene" is used to activate scene control.

The following table shows the parameter description:

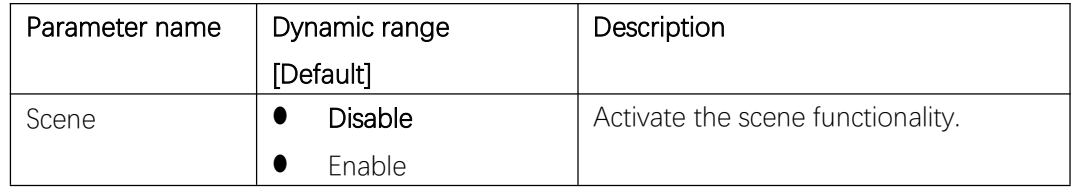

Table 9: Parameter description

Parameters "Command 1" to "Command 10" configure infrared command numbers corresponding to command objects 3-12.When an object receives any object value, the infrared command corresponding to the parameter number is executed.

The following table shows the parameter description:

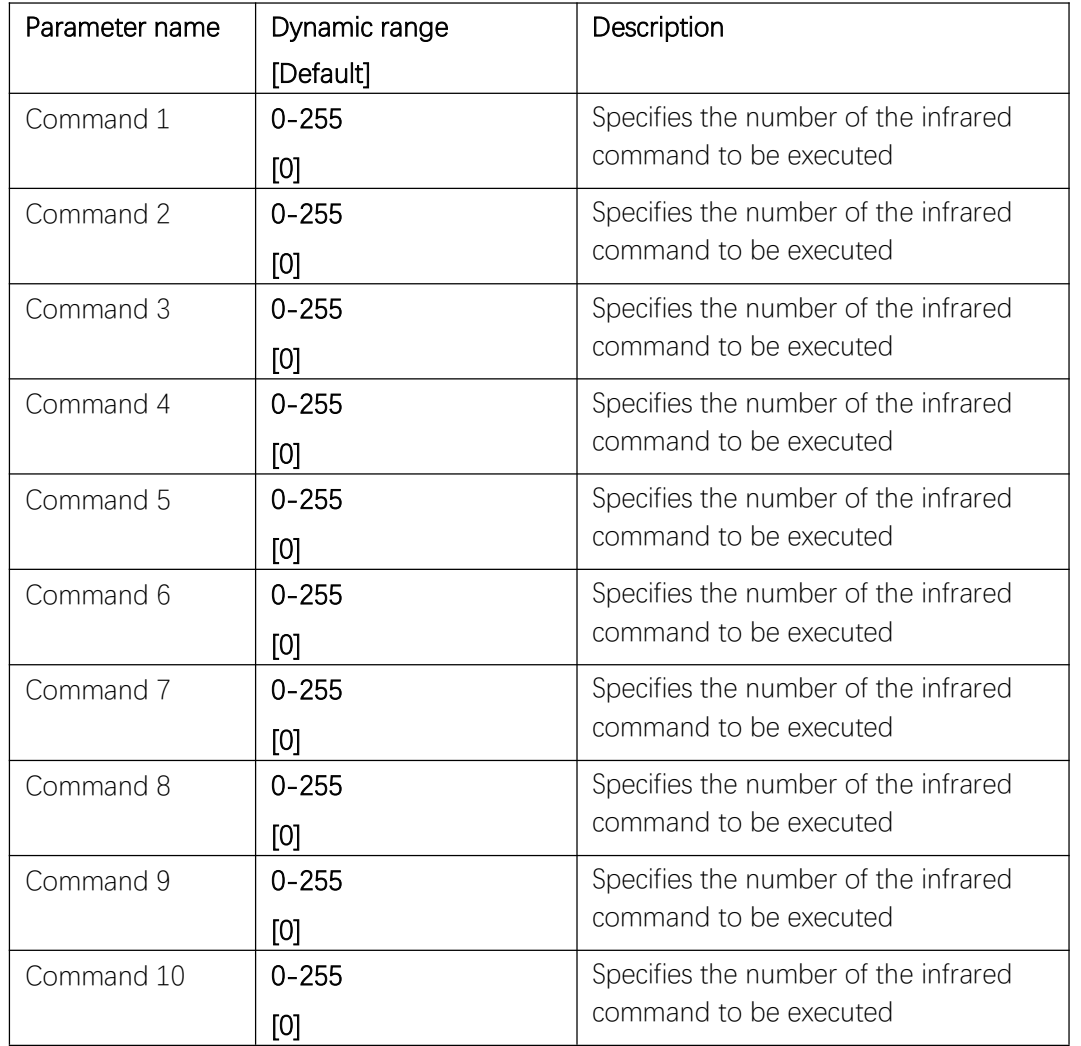

Table 10: Parameter description

Parameter "Send object" in operation "" is used to activate the periodic sending objects, and the associated periodic parameters.

The following figure shows the parameter screenshot:

Send object "in operation"

Telegram repeated s[1...65535]

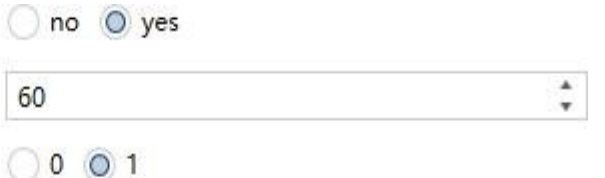

Send value cyclically

Figure 9: Heartbeat parameters

The following table shows the parameter description:

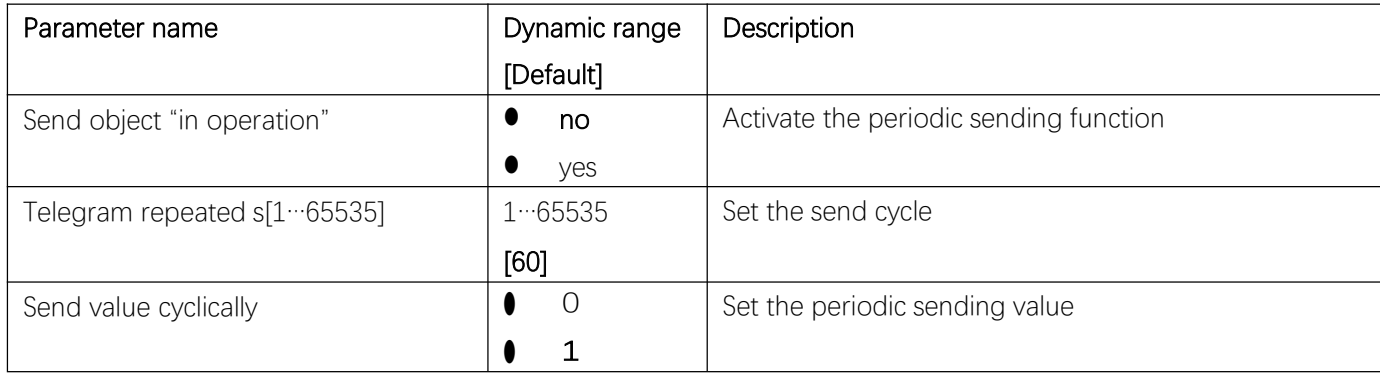

Table 11: Periodic parameters

## 4. 2 Air conditioning parameters

The equipment has 4 channels for air conditioning control, and has built-in direct control of multiple air conditioning brands, just choose the corresponding air conditioning type.Each channel can be controlled independently to achieve exclusive control of multiple air conditioners.For the air conditioning brands that do not support, we can learn the function code after learning to the equipment to control the corresponding air conditioning. Moreover, and the infrared commands learned through learning methods can only control the air conditioning through special execution objects, and the objects with 4 channels can not be used to control the air conditioning.

The type of air conditioner supported by the equipment is related to the current version of the equipment, please check the equipment user's manual for which air conditioner brands can be directly supported by the current device.The higher the version of the device, the more types of air conditioning are supported.

The following picture shows a screenshot of the air-conditioning parameters:

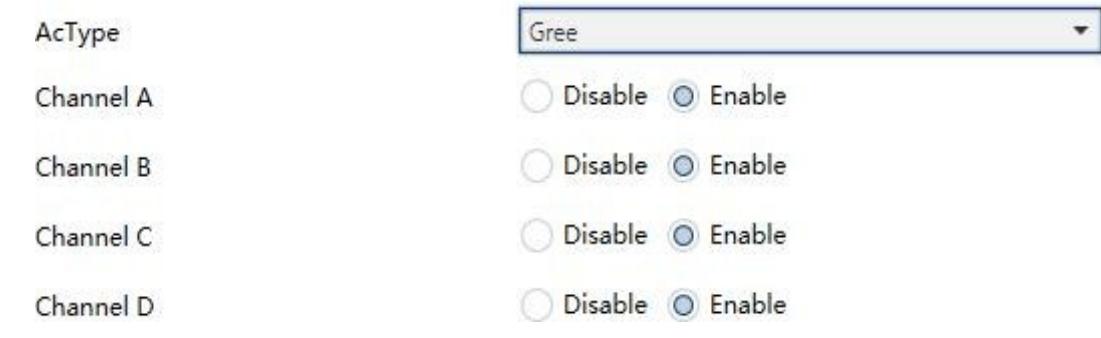

Figure 10: Air-conditioning parameters

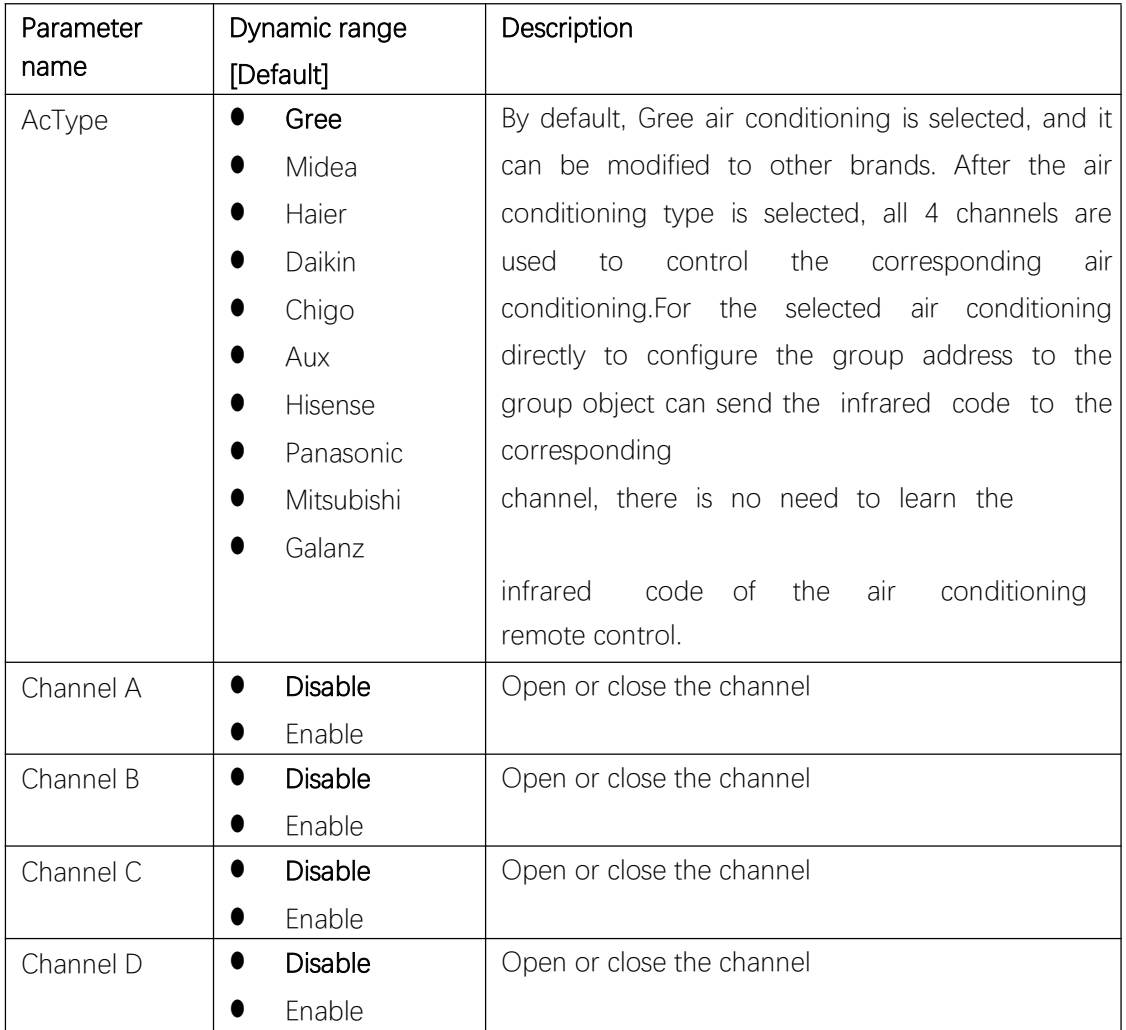

The following table shows the parameter description:

Table 12: Air-conditioning parameters

#### 4.3 Scene

The device has only one scene object. When sending infrared commands through the scene object, it actually controls 4 channels to send infrared code simultaneously.The scene comes complete with eight fields

Scene parameters, thus, up to eight scene functions can be configured, each supporting 30 consecutive commands.

Note: Scene number range 1-64 but the actual command value is 0-63. The parameter "SceneCommand" has a value range of 0-255, but 255 is a reserved value. If the command uses that value and indicates that the command is invalid, the device only processes commands with a value of 0-254.

The following picture shows a screenshot of the scene parameters:

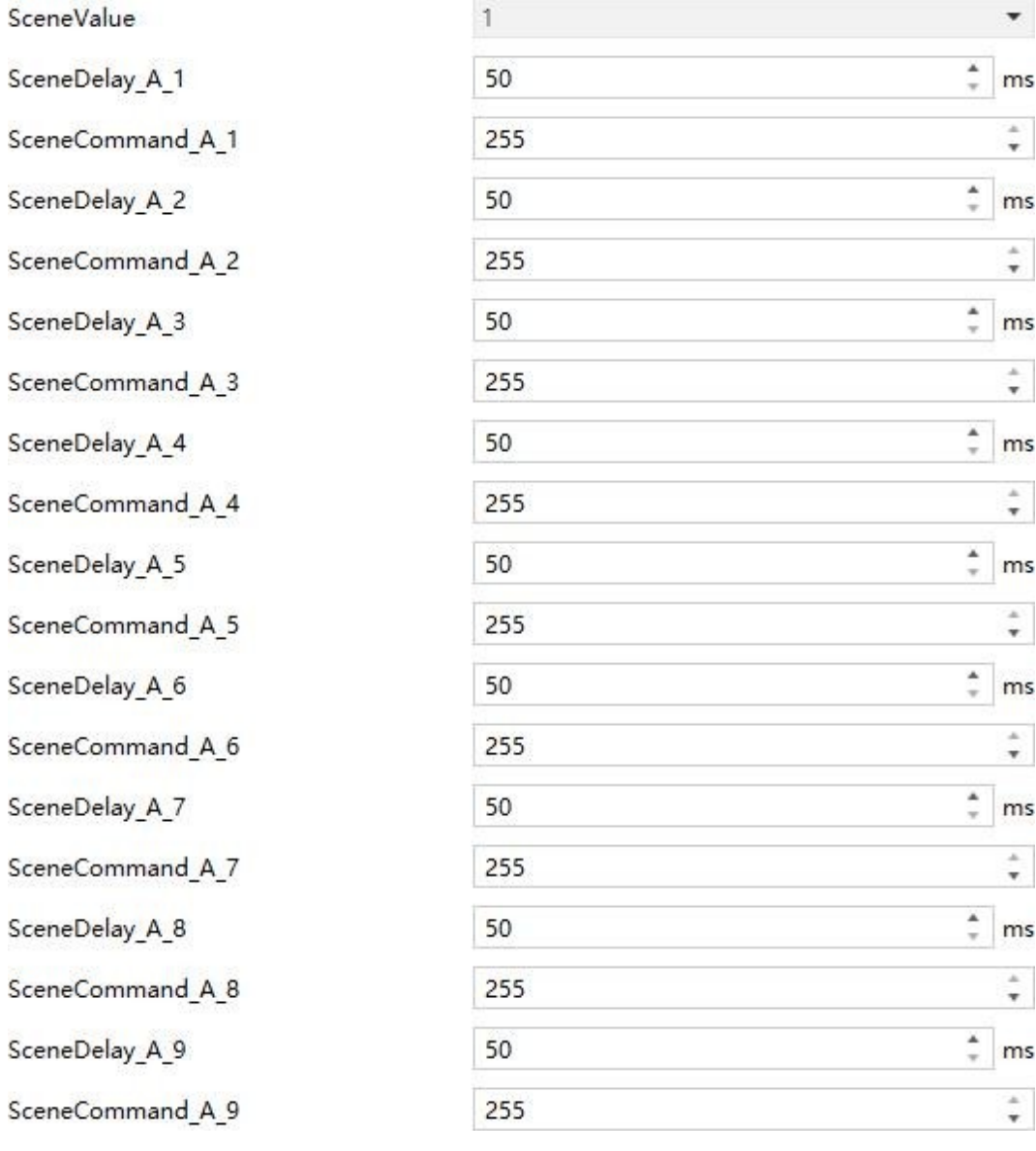

Figure 11: Scene parameters

The following

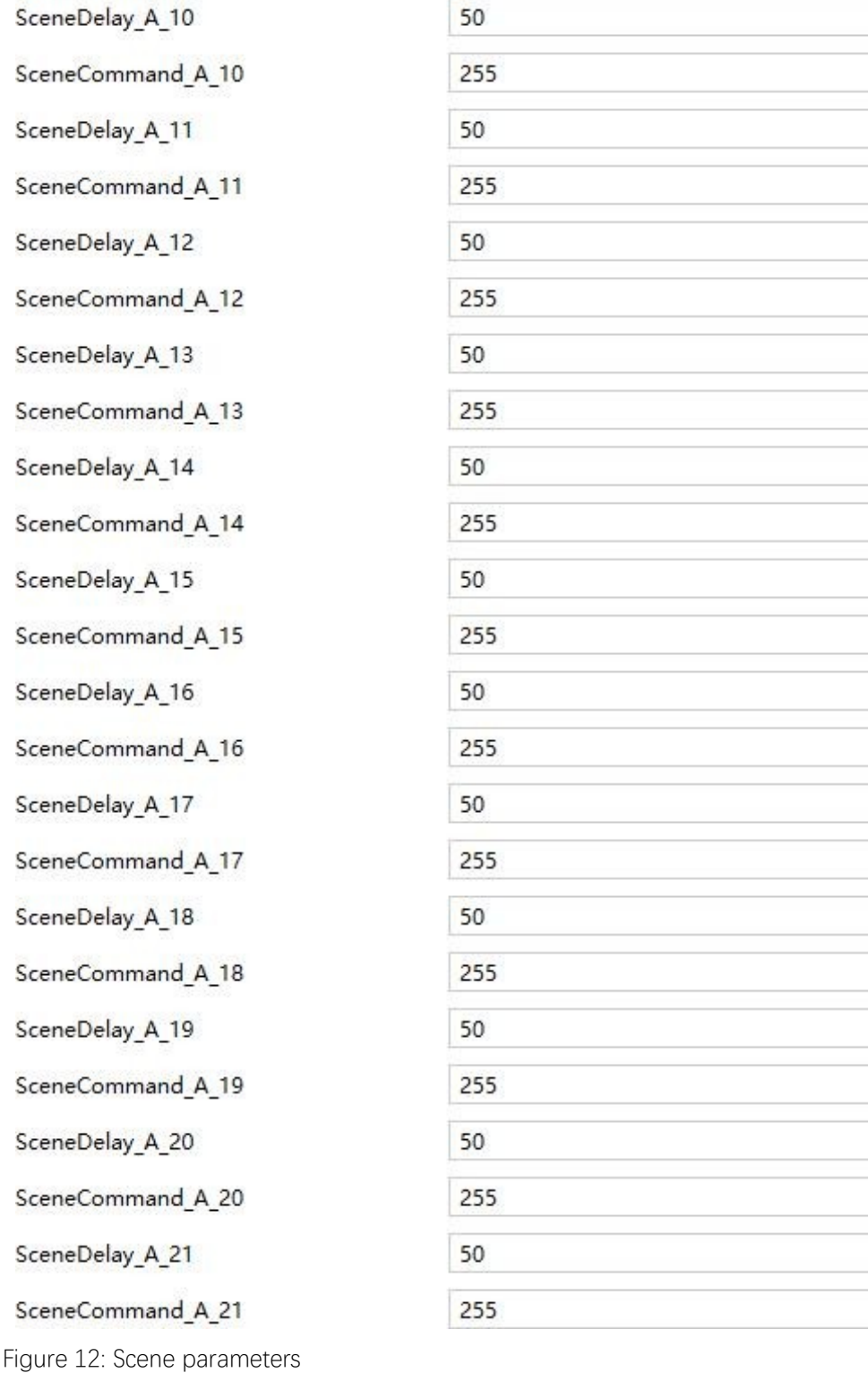

 $\frac{4}{7}$  ms

 $\frac{4}{r}$  ms

 $\frac{4}{x}$  ms

 $\frac{4}{r}$  ms

 $\frac{4}{\pi}$  ms

 $\frac{4}{r}$  ms

 $\frac{4}{r}$  ms

 $\frac{1}{r}$  ms

 $\frac{4}{r}$  ms

 $\frac{1}{r}$  ms

 $\frac{4}{x}$  ms

 $\frac{4}{r}$  ms

 $\overset{\scriptscriptstyle \pm}{\ast}$ 

 $\frac{+}{\tau}$ 

 $\frac{\dot{a}}{\Psi}$ 

 $\stackrel{\scriptscriptstyle \pm}{\scriptscriptstyle \mp}$ 

 $\overset{\scriptscriptstyle \wedge}{\mathbf{v}}$ 

 $\frac{1}{\tau}$ 

 $\stackrel{\scriptscriptstyle \pm}{\scriptscriptstyle \mp}$ 

 $\stackrel{\scriptscriptstyle +}{\scriptscriptstyle +}$ 

 $\stackrel{\scriptscriptstyle \pm}{\ast}$ 

 $\frac{1}{\tau}$ 

 $\overset{\scriptscriptstyle \pm}{\ast}$ 

The following

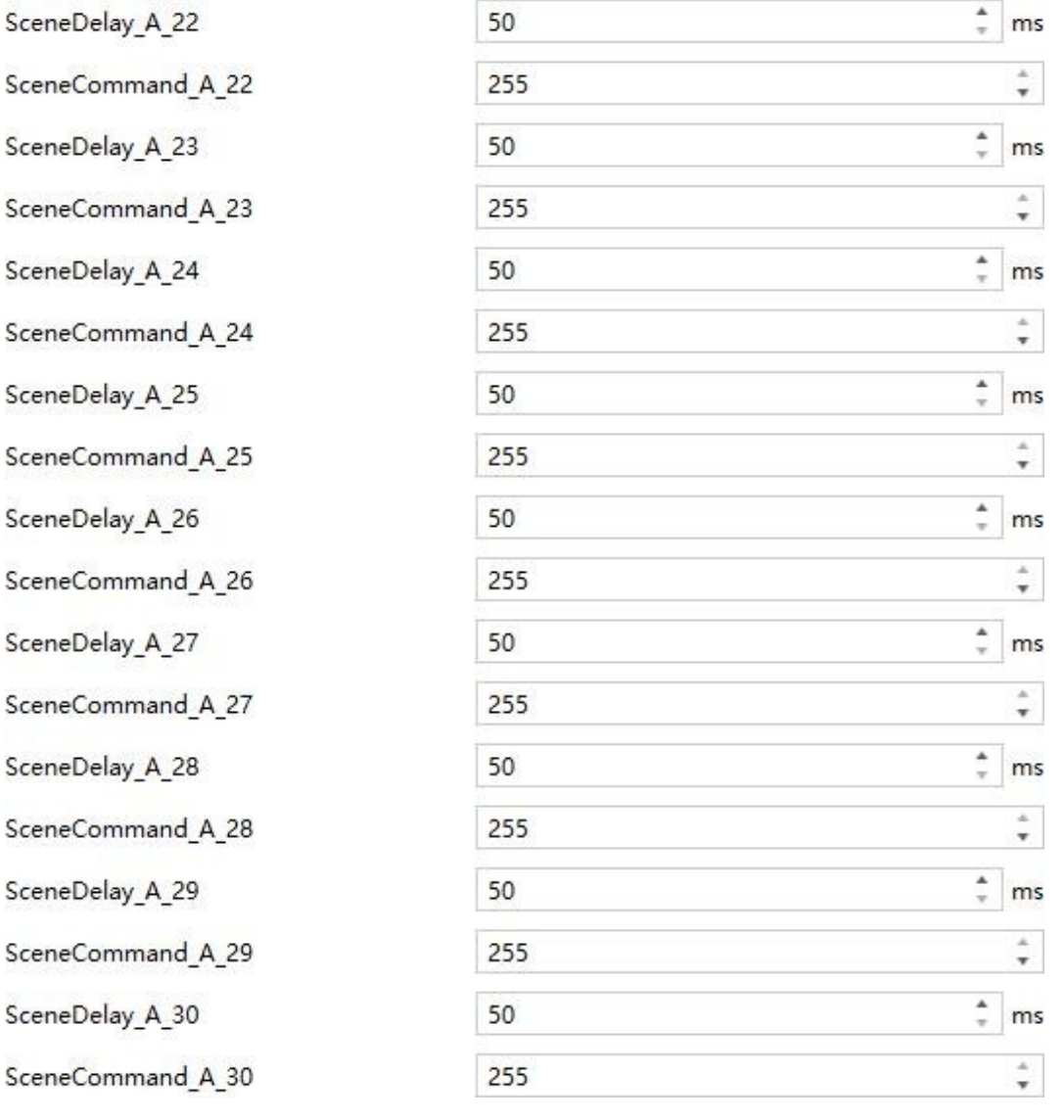

Figure 13: Scene parameters

The following table

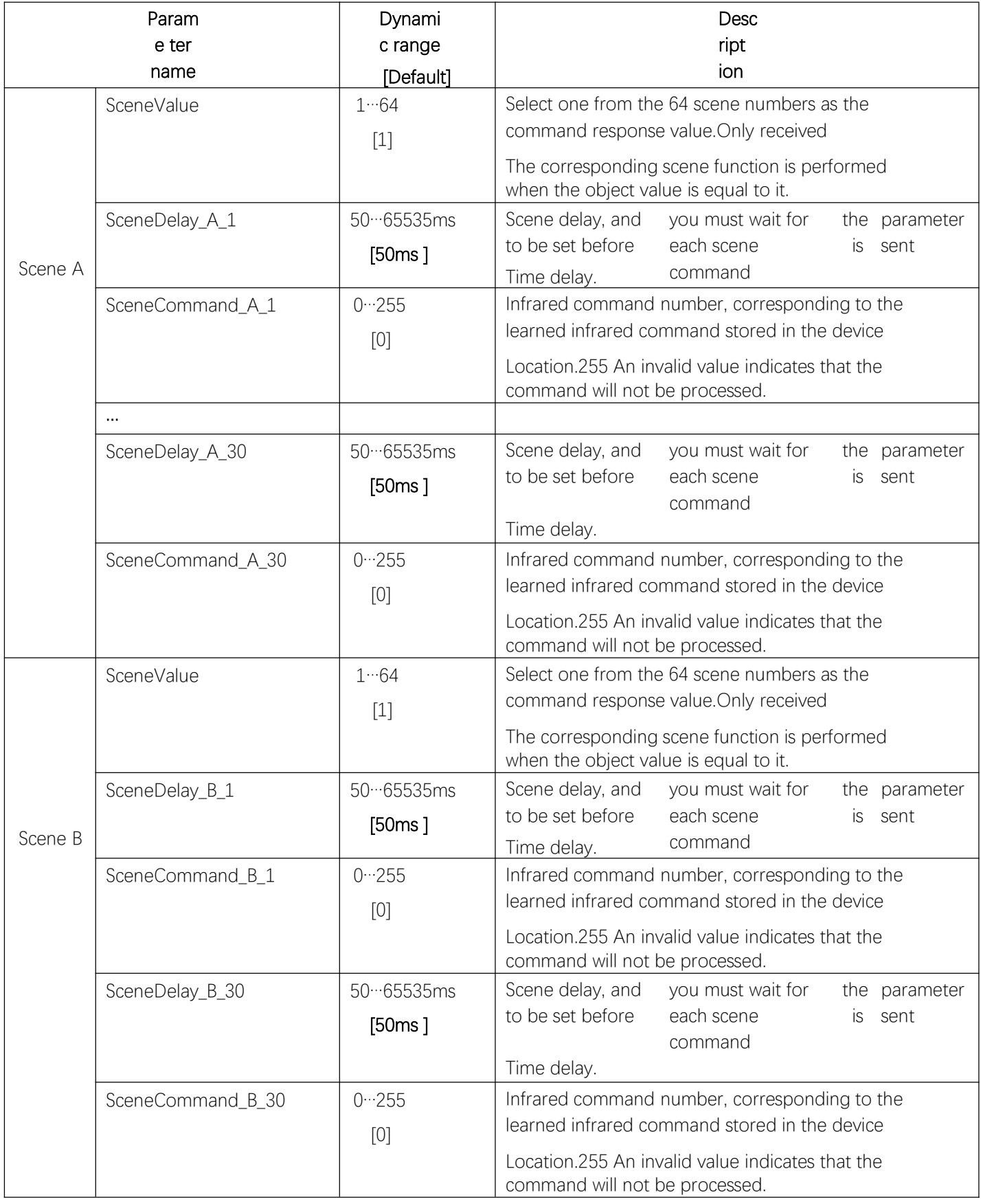

#### The following table

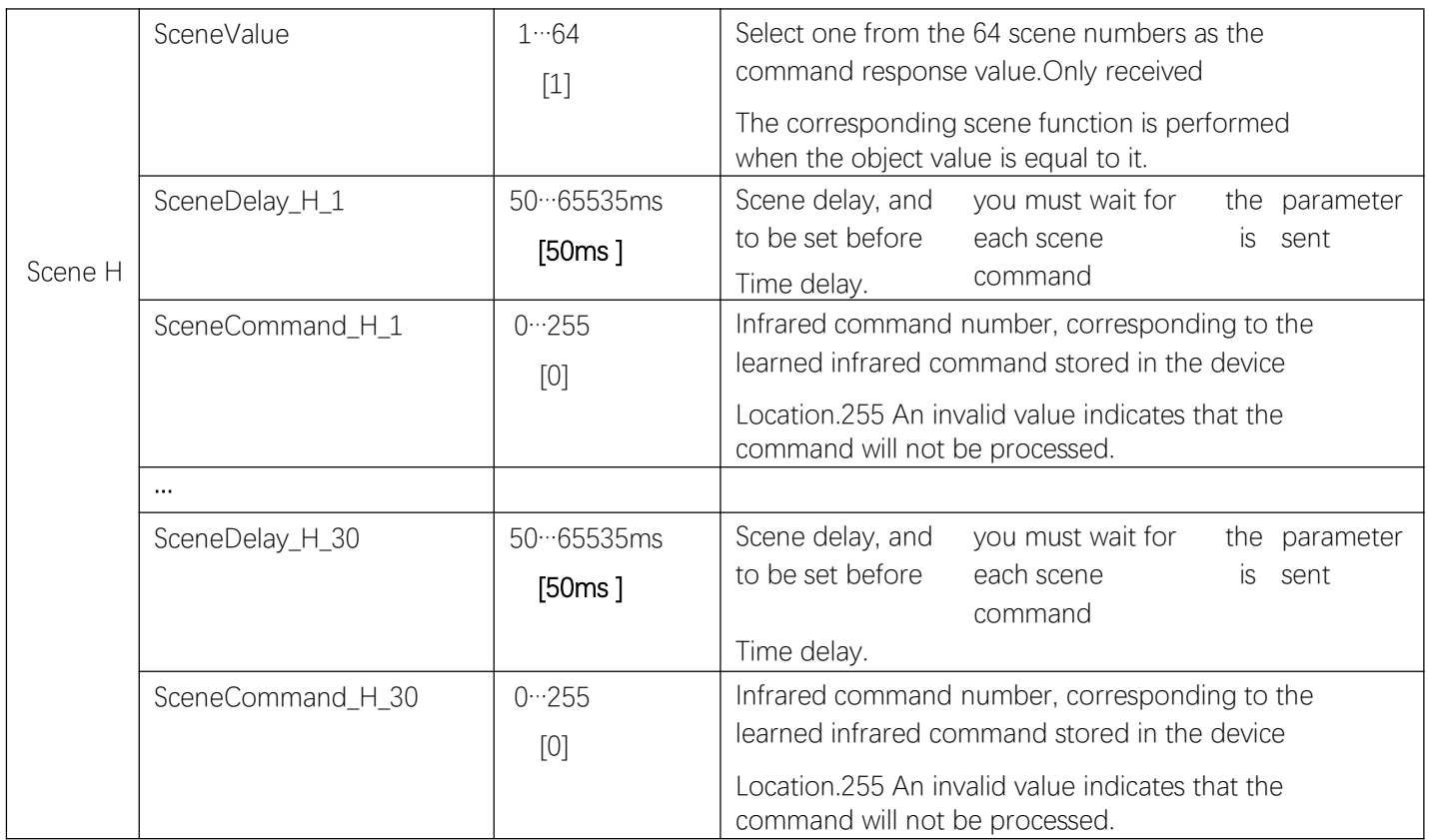

Table 13: Scene parameters